## **How to connect Adalm Pluto to the Internet without using the USB / Ethernet adapter**

*by Roberto IS0GRB*

- 1- Access Pluto in SSH on its IP address 192.168.2.1 with (*root/analog*)
- 2- Enter the static route for the Internet on the Pluto: *# route add default gw 192.168.2.10 usb0*
- 3- On your PC, select the property item on the wired Ethernet or Wi-Fi network (the one currently connected to the Internet):

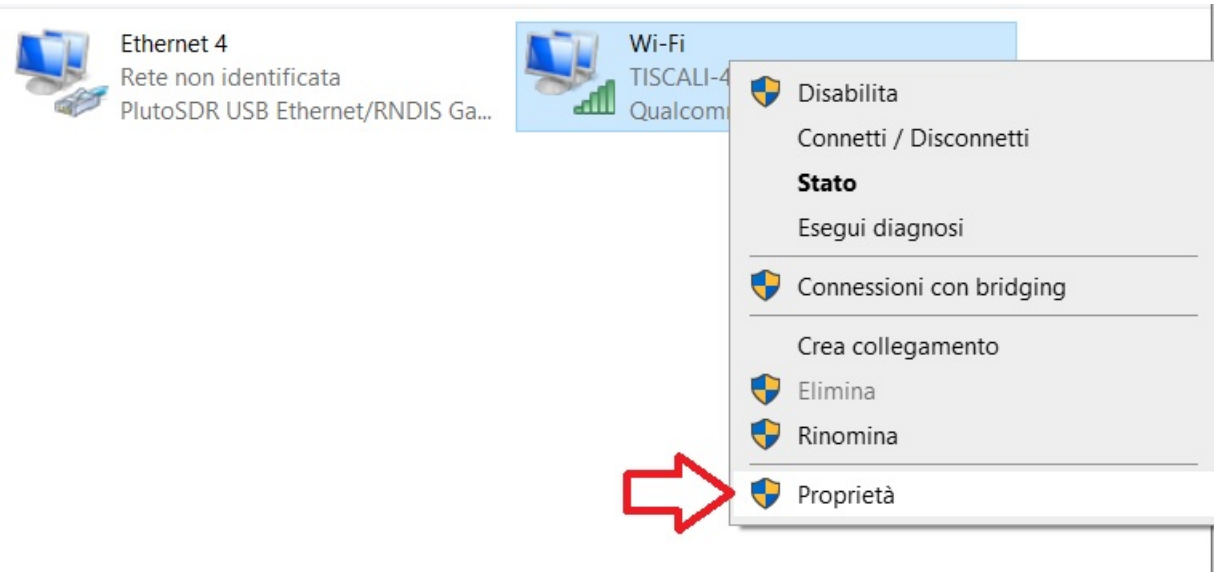

From the Sharing menu, activate "*Allow other users on the network* **...**", then select the Pluto network, in my case **Ethernet4** and confirm with **OK**:

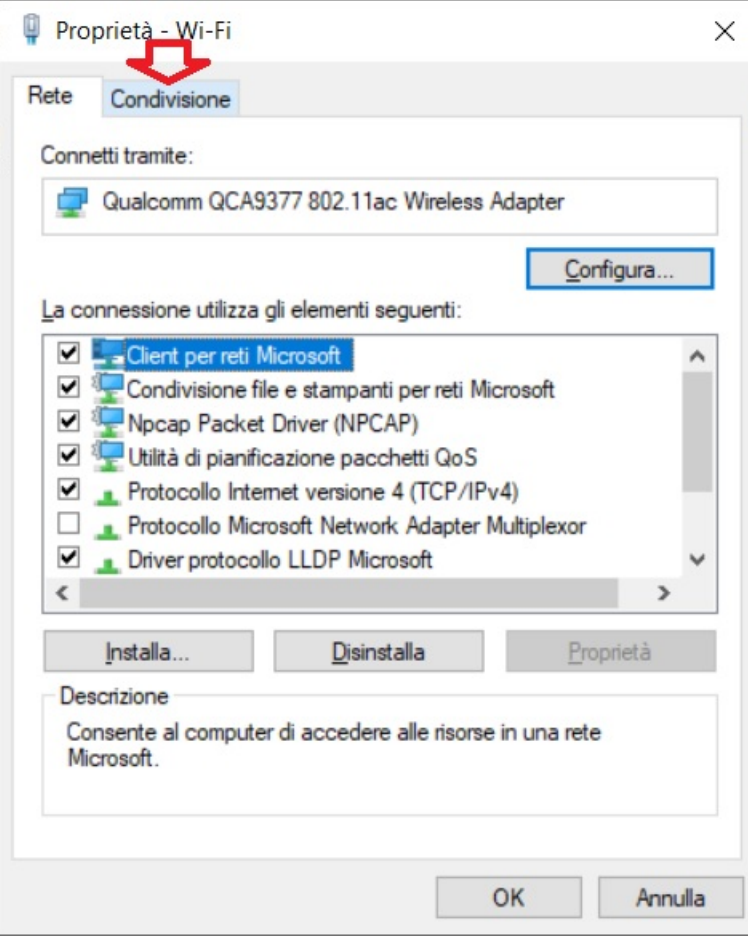

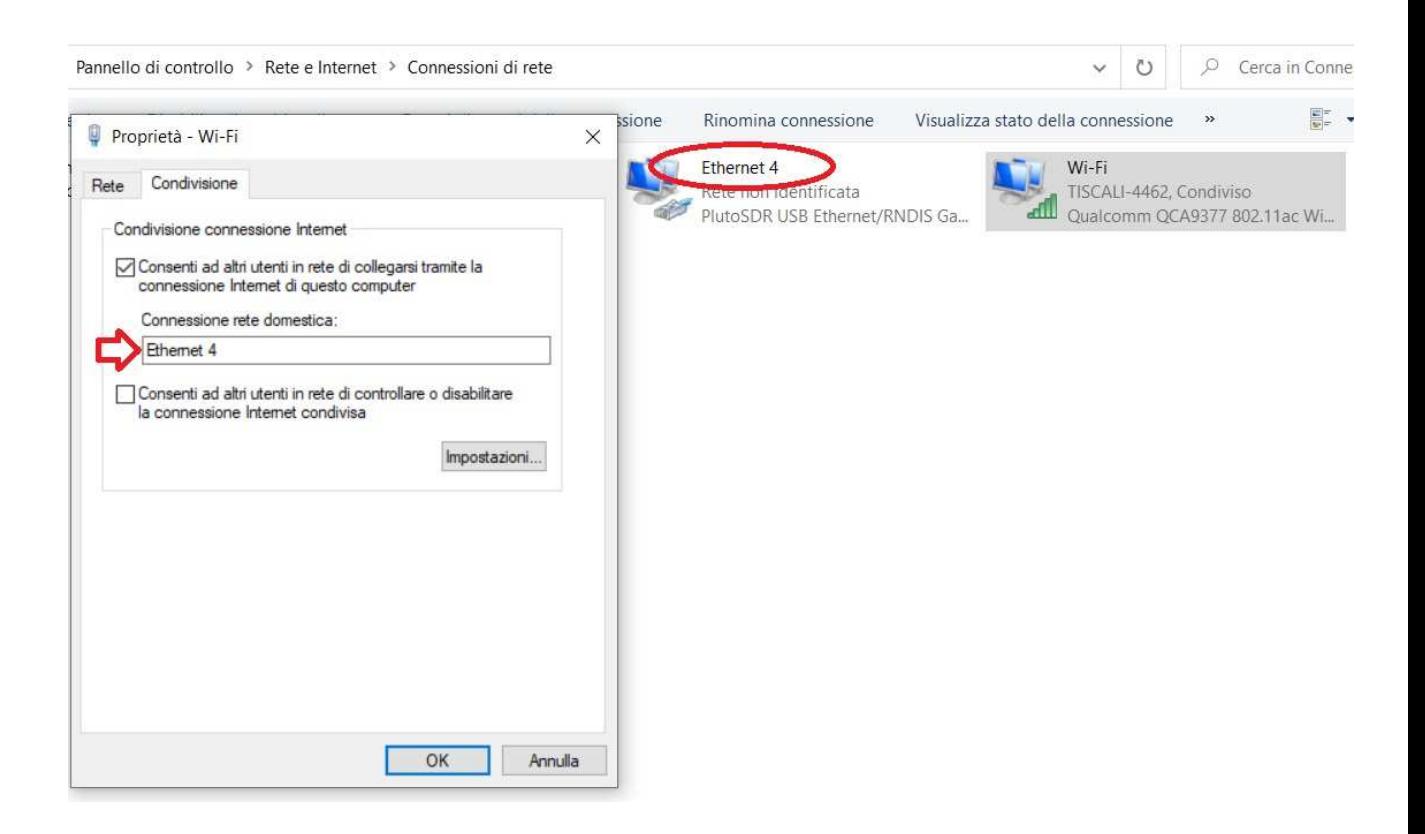

Now access the properties of the Pluto network, in my case **Ethernet4** and **select Automatic IP address and DNS**, as after the Windows Internet sharing is activated, it sets the wrong IP address 192.168.137.1 for the Pluto network, different from the one that it should have 192.168.2.10:

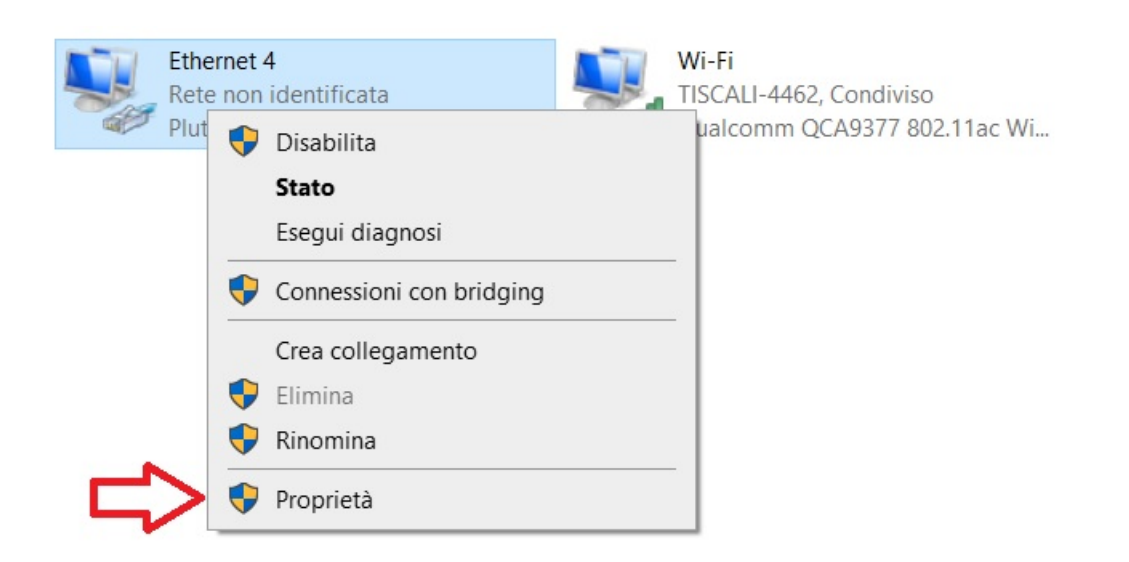

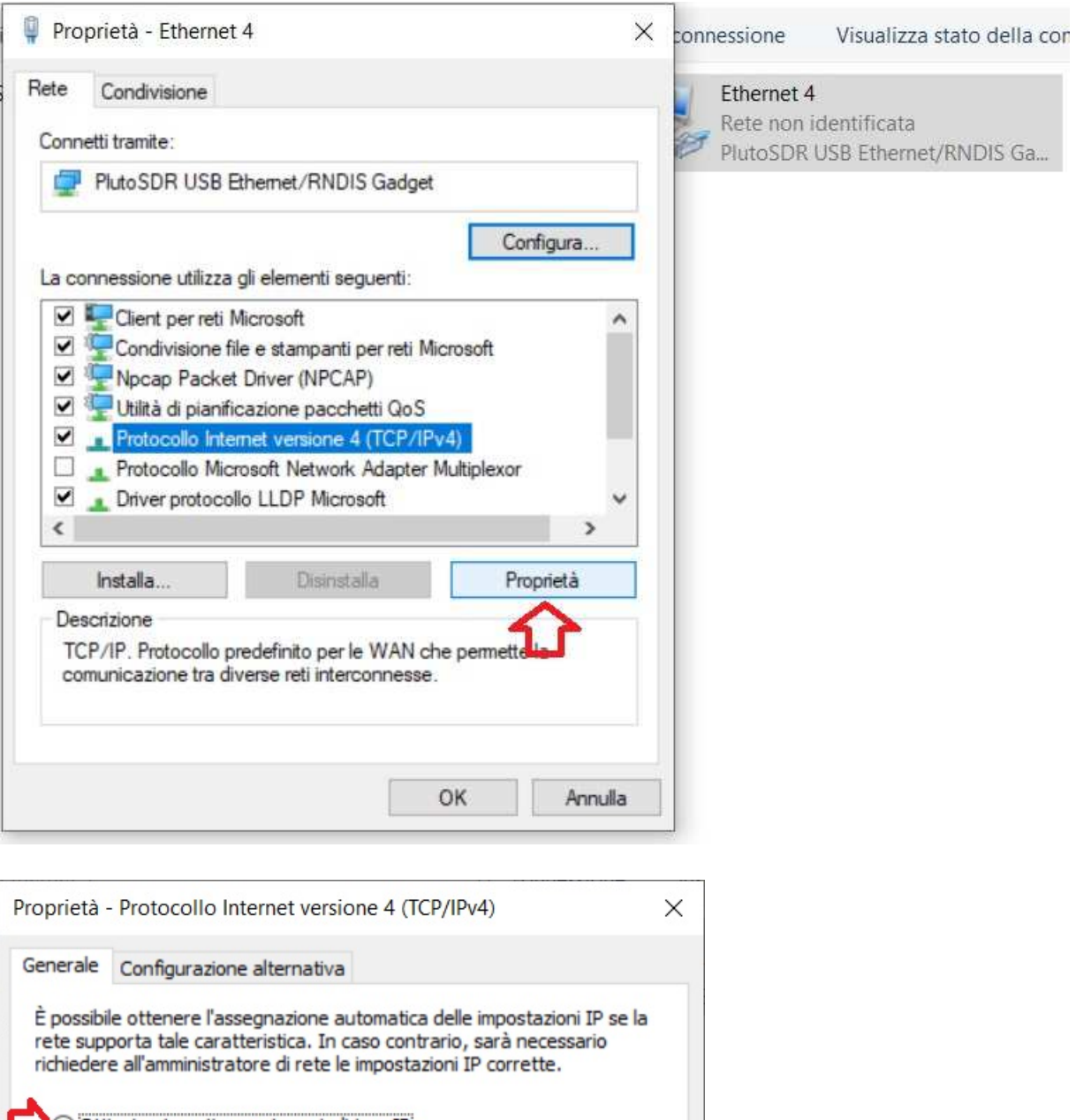

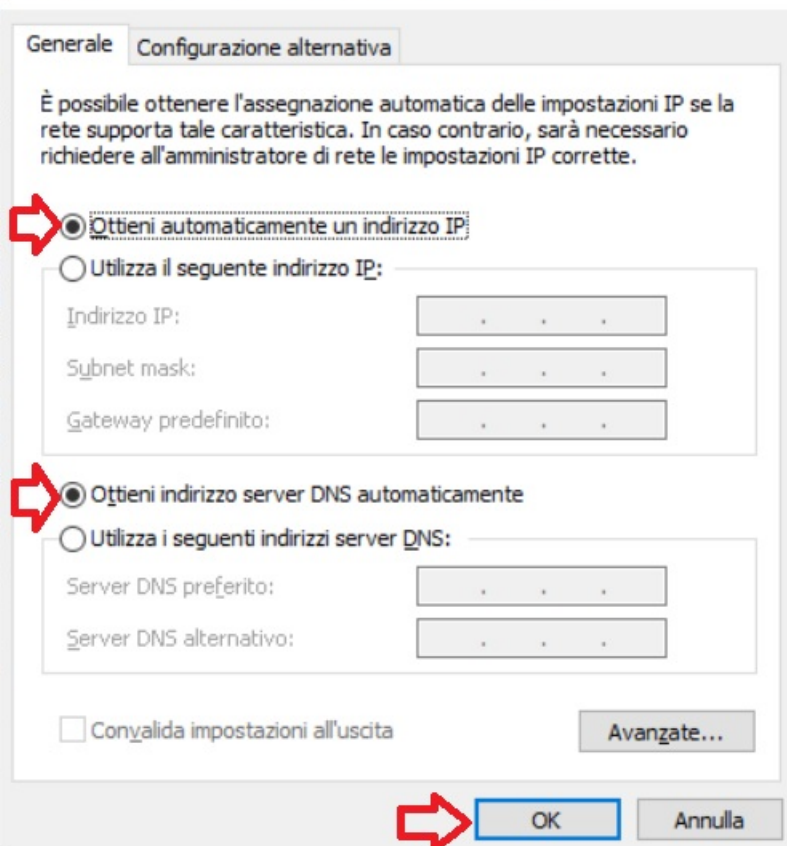

Let's now do the Internet achievement test from the Pluto:

*# ping 8.8.8.8*

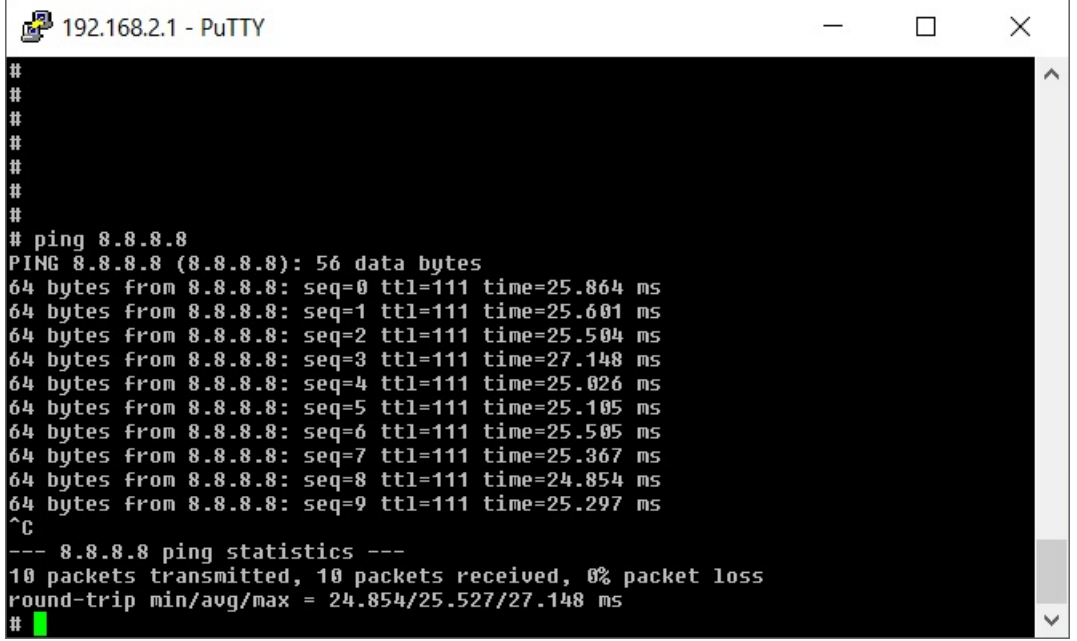

By activating *ntpd* you can update the date and time of the Pluto **#** *ntpd*

With the *date* command you can see the correct date and time **#** *date*

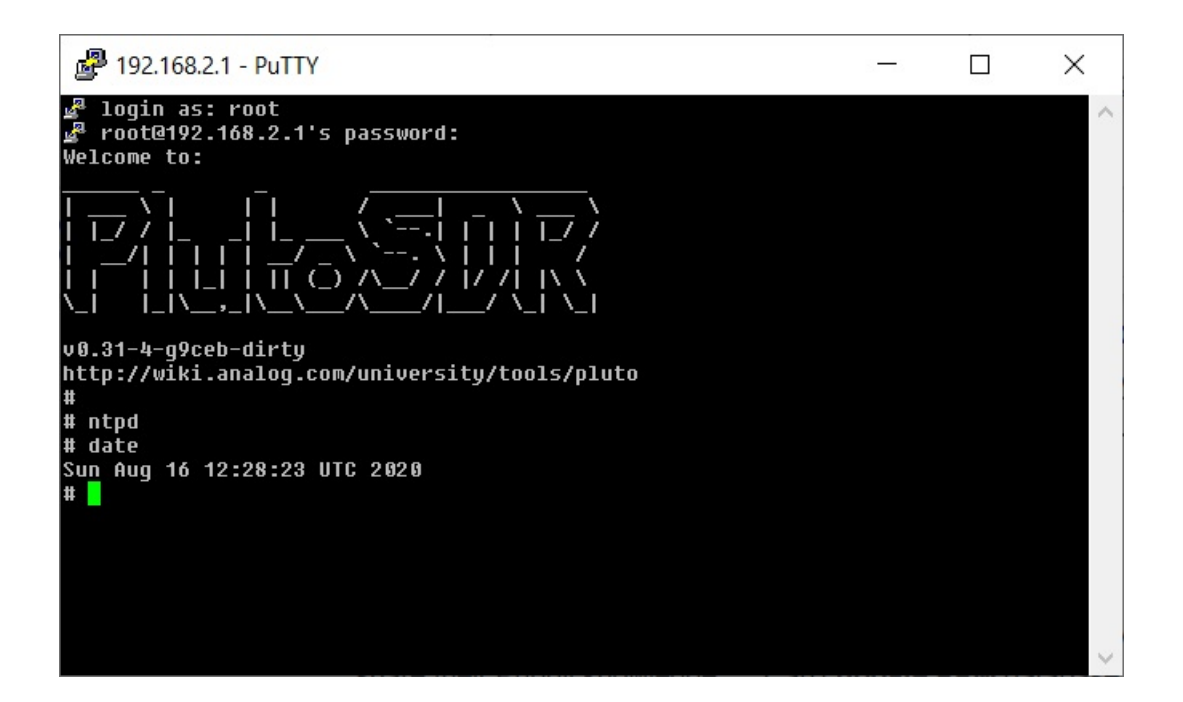